2017- "Año de las Energias Renovables"

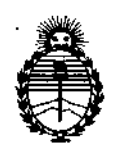

Ministerio de Salud Secretaría de Políticas, Regulación e Institutos ANMAT

DISPOSICION Nº

# n Z Z

BUENOS AIRES, 09 FEB 2017

VISTO el Expediente Nº 1-47-3110-3299-16-6 del Registro de esta Administración Nacional de Medicamentos, Alimentos y Tecnología Médica (ANMAT), y

# CONSIDERANDO:

Que por las presentes actuaciones MEDIX I.C.S.A. solicita se autorice la inscripción en el Registro Productores y Productos de Tecnología Médica (RPPTM) de esta Administración Nacional, de un nuevo producto médico.

Que las actividades de elaboración y comercialización de productos médicos se encuentran contempladas por la Ley 16463, el Decreto 9763/64, y MERCOSUR/GMC/RES. Nº 40/00, incorporada al ordenamiento jurídico nacional por Disposición ANMAT Nº 2318/02 (TO 2004), y normas complementarias.

Que consta la evaluación técnica producida por la Dirección Nacional de Productos Médicos, en la que informa que el producto estudiado feúne los requisitos técnicos que contempla la norma legal vigente, y  $|que$   $|os$ establecimientos declarados demuestran aptitud para la elaboración y el control de calidad del producto cuya inscripción en el Registro se solicita.

Que corresponde autorizar la inscripción en el RPPTM del producto médico objeto de la solicitud.

1

2017- "Año de las Energias Renovables"

;

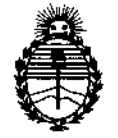

₿<br>F , ,

 $\frac{1}{1}$ 

*:Ministen'o de Sa{uá Secretaria* de *Políticas*, *CJ?sguÚlcióne Institutos )!!N'MJ!'f*

DlSPOSICIÚN N°  $\sqrt{2}$   $\frac{1}{2}$ 

**Que se actúa en virtud de las facultades conferidas** por ~I**Decreto** N° 1490/92 Y Decreto N° 101 del 16 de diciembre de 2015.

**Por ello;**

ELADMINISTRADOR NACIONAL DE LA ADMINISTRACIÓN NACIONAL DE

# MEDICAMENTOS,ALIMENTOS Y TECNOLOGÍA MÉDICA

## DISPONE:

**ARTÍCULO 10.- Autorízase la inscripción en el Registro Nacional de Pro uctores y** Productos de Tecnología Médica (RPPTM) de la Administración Nacional de  $\mathbf{I}$ **Medicamentos, Alimentos y Tecnología Médica (ANMAT) del producto médico marca Natus, nombre descriptivo Sistema de Electrodiagnóstico y nomdre técnico Estimuladores, Eléctricos, Neuromusculares, para el Diagnóstico, de acJerdo con** л. **lo solicitado por MEDIX LC.S.A., con los Datos Identificatorios Caracteríhicos que figuran como Anexo en el Certificado de Autorización <sup>e</sup> Inscripción en II RPPTM;** I **de la presente Disposición y que forma parte integrante de la misma. [;**

**ARTÍCULO 20.- Autorízanse Jos textos de los proyectos de rótulo/s y de instrucciones de uso que obran a fojas 5 y 88 a 101 respectivamente.**

**ARTÍCULO 30.- En los rótulos e instrucciones de uso autorizados** deberá figurar **la** í **leyenda: Autorizado por la ANMAT PM-l077-154, con exclusión de toda** , **otra** ļ. leyenda no contemplada en la normativa vigente.

**ARTÍCULO 40.- La vigencia del Certificado de Autorización mencioncl'do en el Artículo 10 será por cinco (5) años, a partir de la fecha impresa en el** mi~mo.

2

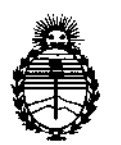

Ministerio de Salud Secretaría de Políticas. Regulación e Institutos ANMAT

DISPOSICION  $M^{\text{max}}_{\text{max}}$   $\mathbb{Z}^{\text{max}}_{\text{max}}$   $\mathbb{S}^{\text{max}}$ 

ARTÍCULO 5º .- Regístrese. Inscríbase en el Registro Nacional de Productores y Productos de Tecnología Médica al nuevo producto. Por el Departamento de Mesa de Entrada, notifíquese al interesado, haciéndole entrega de copia autenticada de la presente Disposición, conjuntamente con su Anexo, rótulos e instrucciones de uso autorizados. Gírese a la Dirección de Gestión de Información Técnica a los fines de confeccionar el legajo correspondiente. Cumplido, archívese.

Expediente Nº 1-47-3110-3299-16-6

DISPOSICIÓN Nº

eb

 $1425$ 

ALE Dr. CAF**I** 

Administrador Nacional ANMAT.

 $0.419$ 

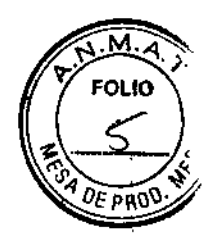

# Proyecto de Rotulo

# Sistema de Electrodiagnostico

**Modelo:** Ultra Pro 8100

@a FEB *2a1~*

Ÿ

 $\blacksquare$ 

**Fabricado por: Natus Neurology Incorporated** 3150 Pleasant View Road Middleton, WI USA 53562

# **Importado por:** MEDIX I.C.S.A.

Marcos Sastre 1675, El Talar Tigre, Buenos Aires, Argentina

# **Número de Serie: Fecha de Fabricación:** AAAA

Modo de uso, advertencias y precauciones: ver instrucciones de uso. **COndición de venta:** venta exclusiva a profesionales e instituciones sanitarias. **Director Técnico:** Bioing. Analia Gaidimauskas MPBA: 51900

## **Autorizado por la ANMAT PM -1077 -154**

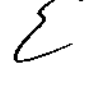

 $\equiv$  $MEDIX$ <sub>1</sub>,  $C.S.A$ 

Gustavo Luis Festa<br>Responsable legal

MEDIX I.C.S.A<br>
USEN I.C.S.A<br>
USEN Bioing. Analia Gaidimauskas<br>
Responsable legal Directora Tecnica

MPBA 51.900

国忍及 5

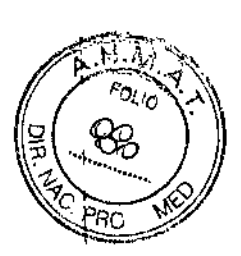

# Instrucciones de uso

Sistema de Electrodiagnostico

Modelo: Ultra Pro 8100

Fabricado por: Natus Neurology Incorporated 3150 Pleasant View Road Middleton, WI USA 53562

# Importado por: MEDlX I.C.S.A.

Marcos Sastre 1675, El Talar Tigre, Buenos Aires, Argentina

Modo de uso, advertencias <sup>y</sup> precauciones: ver instrucciones de uso. I Condición de venta: venta exclusiva a profesionales e instituciones sanitarias. Director Técnico: Bioing. Analia Gaidimauskas MPBA: 51900 Autorizado por la ANMAT **PM -** 1077 - 154

## 1. Indicaciones de uso

El sistema UltraPro 5100 está diseñado para llevar a cabo la adquisición, visualización, análisis, almacenamiento, creación de informes y gestión de información electrofisiológica obtenida del sistema muscular y nervioso del cuerpo humano incluida la conducción nerviosa (NCS), la electromiografía (EMG) y las respuestas autónomas.

El sistema UltraPro S100 se puede utilizar para determinar las respuestas autónomas a los estímulos fisiológicos midiendo el cambio en la resistencia eléctrica entre dos electrodos (Respuesta cutánea galvánica y la Respuesta cutánea simpática).

Las pruebas autónomas también incluyen la evaluación de la variabilidad del intervalo RR El sistema UltraPro S100 se utiliza para detectar la función fisiológica del sistema nervioso y para confirmar el diagnóstico de la condición o enfermedad neuromuscular. Las modalidades enumeradas incluyen el solapamiento de la funcionalidad. En general,

- Los estudios de la conducción nerviosa miden las respuestas eléctricas del nervio.
- La electromiografía mide la actividad eléctrica del músculo.

El sistema UllraPro S100 está diseñado para que sea utilizado por un proveedor de servicios sanitarios cualificado.

- **WEDIX I.C.S.A**  $\mathcal{L}$ 

lustavo Luis Festa '~sr,:msable legal

Instrucciones de Uso

1/12

Directors<br>Directors<br>Rody, Esposito Bioing. Analia Gaidimauska.

' 4 '*A*' 5

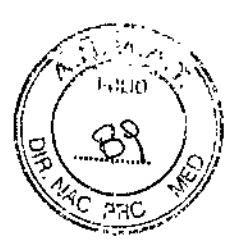

# 1.1 Advertencias y Precauciones

ADVERTENCIA • NO utilice el equipo fuera de los rangos que se especifican en la publicación. Si utiliza el dispositivo fuera de los rangos especificados, es posible que los resultados obtenidos sean imprecisos.

PRECAUC10N - Puede ocurrir que se produzca un solapamiento de los datos mostrados si la duración y los datos que se visualizan no son los correspondientes a los datos adquiridos. Por ejemplo, si la duración de una respuesta mostrada normalmente a 10 milisegundos se visualiza con una duración de 1 segundo, los datos se diezman y se produce el solapamiento. Recuerde ajustar la duración para que sea la adecuada para el tipo de señal que se está adquiriendo. Lento (respuestas largas) debe mostrarse con una duración larga, corto (respuestas rápidas) debe mostrarse con una duración corta.

ADVERTENCIA - La estimulación eléctrica durante un tiempo prolongado puede producir heridas en el paciente. La tabla 1 describe el tamaño mínimo del electrodo de estímulo necesario para no superar 0,25 W/cm2 con el fin de evitar la posibilidad de que se produzca una quemadura debido al exceso de densidad en la zona donde se aplique una estimulación prolongada.

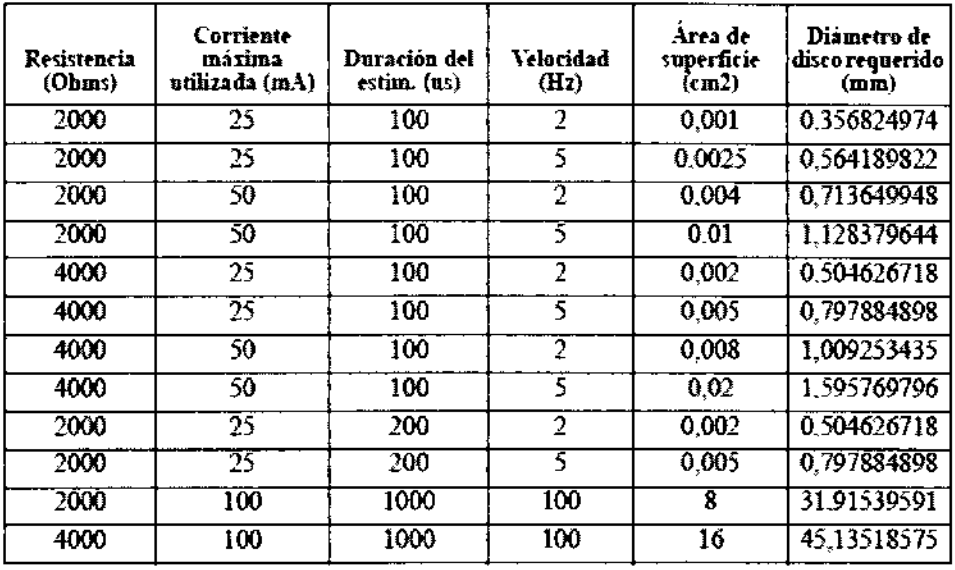

#### Tabla 1

Leyenda para la Tabla 1 Resistencia es la impedancia de los electrodos de estímulo en ohms. Corriente máxima utilizada es la intensidad maxima del estímulo que piensa utilizar en miliamperios (mA). La duración del estimulo se muestra en microsegundos (us). Velocidad es la velocidad máxima del estímulo que se va a utilizar. El área de superficie es el área de superficie máxima de los electrodos de estímulo que debe utilizarse. El diámetro de disco requerido es el diámetro mínimo del electrodo de disco redondo que debe utilizarse. El diámetro del disco = 20 ~ pies cuadrados (área de superficie/3, 14159) milímetros (mm).

**REDIX LOS.A** ustavo Luis Festa -1 timesagin jabar<br>Bisho <del>La</del>ro

Instrucciones de Uso 2/12

voing, Analia Galdimauskas

Directora Tecnica MPBA 51.900

 $\sim$  $\left(\begin{array}{c} \infty \ 0 \end{array}\right)$ 

 $T\mathbb{Z} \mathbb{Z}$  51

, PRECAUCION No use detergentes ni agentes de limpieza que contengan disolventes,  $\mathbb{N}$ que estén formulados a base de silicio, que sean abrasivos y/o que contengan sustancias \' inflamables.

ADVERTENCIA Cualquier interrupción del conductor a tierra de protección dentro o fuera 'del dispositivo o la desconexión del conector a tierra de protección o funcional es muy probable que logre que el dispositivo se vuelva peligroso. Queda prohibida la realización \' de interrupciones deliberadas. El conductor de protección a tierra debe inspeccionase de ,manera periódica.

'ADVERTENCIA Durante la instalación, montaje y funcionamiento del equipo, es posible que algunos puntos de la conexión a tierra de protección no estén conectados 'eléctricamente o es posible que no estén conectados de manera correcta. Esto puede suponer un peligro para la seguridad tanto del usuario como del paciente. Se recomienda/requiere llevar a cabo pruebas de continuidad eléctrica de manera regular desde los materiales conductores expuestos del sistema médico hasta la conexión a tierra de protección del sistema médico. La realización de estas pruebas de manera regular ayudará a garantizar el mantenimiento de la conexión a tierra de protección de manera correcta. Esta prueba debe llevarse a cabo siempre después de realizar la instalación y el mantenimiento. De manera adicional, esta prueba debe llevarse a cabo como una tarea de mantenimiento regular.

PRECAUCION El contacto con productos químicos se limitará a las sustancias químicas que se especifican a continuación y que se utilizan para limpiar el equipo. Otros productos químicos pueden o no afectar al dispositivo, pero no se incluyen en las sustancias químicas probadas para el equipo.

PRECAUCION Use solamente los dispositivos opcionales especificados por Natus Neurology lncorporated con el objeto de cumplir con la normativa lEC 60601-1 (lEC 60601-1-1), ,

PRECAUCION Utilice siempre cables de alimentación blindados de Natus Neurology Incorporated para evitar que se produzcan interferencias como ruidos en la línea, especialmente cerca del paciente o del amplificador.

ADVERTENCIA Cuando ponga en funcionamiento el estimulador de corriente, tenga cuidado de no exponer a los pacientes a corrientes altas. Antes de conectar o desconectar el electrodo de estímulo, restablezca siempre el estimulador.

ADVERTENCIA La conexión simultánea de un paciente con el equipo quirúrgico de alta frecuencia puede producir quemaduras en la zona de aplicación del estímulo eléctrico, o en los electrodos de registro y causar posibles daños en el estimulador eléctrico, o en los amplificadores de entrada de los electrodos. El funcionamiento muy cerca (por ejemplo, 1 metro) del equipo de terapia basado en onda corta o microondas, podría producir inestabilidad en la salida del estimulador eléctrico.

ADVERTENCIA Efectos fisiológicos peligrosos. El estimulador actual puede emitir corrientes y voltaje peligrosos.

 $\epsilon$ 

 $\overline{1}$ 

 $MEDIX$  i.g.s.a GustaVO Luis Festa Responsable legal

Instrucciones de Uso 3/12

Anália Gaidimauska Bioing ¡rectora Tecnica

MPRA 51.900

/."'7:-.- . . i., ¡'~I; *'1*  $\int_1^{\cdot} \mathcal{I}^{\prime}_s \mathcal{I}^{\prime}_s \mathcal{I}^{\prime}_s \mathcal{I}^{\prime}_s \mathcal{I}^{\prime}_s \mathcal{I}^{\prime}_s \mathcal{I}^{\prime}_s$  $\left\{ \begin{array}{ccc} \text{II.} & \text{I}_2^c & \text{II}_2^c \end{array} \right\} \oplus \left\{ \begin{array}{ccc} \text{II.} & \text{I}_2^c & \text{II}_1^c \end{array} \right\} \oplus \left\{ \begin{array}{ccc} \text{II.} & \text{II}_2^c & \text{II}_2^c \end{array} \right\} \oplus \left\{ \begin{array}{ccc} \text{II.} & \text{II}_2^c & \text{II}_2^c \end{array} \right\} \oplus \left\{ \begin{array}{ccc} \text{II.} & \text{II}_2^c & \text{II}_$ l%""",L". *"f'fr*

PRECAUCION Evite la estimulación eléctrica durante un periodo de tiempo prolongado.

ADVERTENCIA Cuando utilice electrodos de aguja a modo de registro o estimulacián, utilice electrodos de aguja pre-esterilizados y de un solo uso o bien esterilice detenidamente los electrodos de aguja reutilizables.

PRECAUCION Evite el contacto accidental entre electrodos conectados pero no aplicados y otras partes conductivas, incluyendo las que están conectadas a la conexión a tierra de protección.

PRECAUCION No active ningún suministro eléctrico del sistema hasta que no haya conectado y revisado todas las conexiones de los cables.

# 2. Descripción general de los componentes del sistema

El sistema UltraPro S100 le permite llevar a cabo un amplio rango de estudios de conducción de nervios (NCS), electromiografía (EMG) y estudios autónomos. Los programas de software por separado y los accesorios opcionales le permiten personalizar su equipo UltraPro S100 para que pueda ajustarlo a sus necesidades clínicas específicas.

Los sistemas UltraPro S100 incluyen un panel de control exclusivo, teclas programables multifuncionales de distintos colores e interfaces basadas en Windows, fáciles de usar que simplifican el funcionamiento.

El carro de UltraPro S100 alberga todos los componentes del sistema y proporciona almacenamiento cómodo y espacioso para los suministros. Gracias a tas características innovadoras del software y a su interfaz intuitiva, el funcionamiento es muy sencillo.

La función *Estudio* le permite crear una lista de protocolos y seleccionarlos de manera secuencial con tan soto pulsar un botón. Esta opción le permite realizar las pruebas de manera más rápida utilizando protocolos estándar.

#### Accesorios auxiliares

Para facilitar la adquisición de información electrofisiológica utilizando el sistema Natus Neurology lncorporated, existen accesorios auxiliares que debe utilizar. Estos accesorios incluyen electrodos de superficie y electrodos de aguja que no se incluyen con el sistema Natus Neurology Incorporated.

Con objeto de garantizar el uso correcto del sistema, se proporcionan descripciones, recomendaciones y/o especificaciones para estos accesorios auxiliares que se consideran compatibles con el sistema de Natus Neurology Incorporated.

Se recomienda que los electrodos de superficie seleccionados sean aquellos que han sido aprobados o autorizados para los estudios de conducción de nervios y potencial evocado. Se pueden utilizar electrodos de superficie tanto desechables como reutilizables.

*<u>MEDIXT.C.S.R</u><br>Gustavo Luis Fest:* 

9ecponbable.icg\*..

Instrucciones de Uso 4/12 g/Analia Gaidmauskas<br>Directora Tecnica

MPPA 51.900

 $9.425$ 

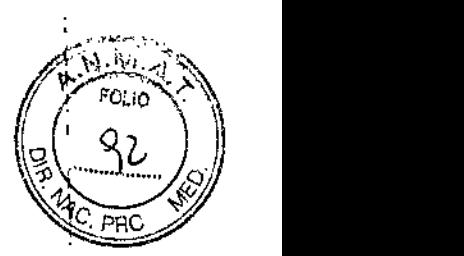

I

1

El tamaño del electrodo debe seleccionarse de manera adecuada para la prueba que se esté realizando. Los electrodos de superficie reutilizables son de metal y están hechos. normalmente de platino, oro o plata.

Los electrodos reutilizables metálicos deben limpiarse y/o acondicionarse para que puedan volver a utilizarse siguiendo las instrucciones proporcionadas por el fabricante de ' dichos electrodos.

Todos los electrodos de superficie utilizados incluyen un conector de clavijas de protección que cumple con la normativa DIN 42 802. Este conector de clavijas no patentado es un dispositivo que cumple con la normativa industrial para sistemas de  $\frac{1}{k}$ EMG.

Se pueden utilizar electrodos de aguja reutilizables y desechables. Los electrodos de aguia están hechos de distintos materiales. Se recomienda que los electrodos de aguja seleccionados hayan sido autorizados o aprobados para que se puedan utilizar con las aplicaciones de electromiografía. Utilice la longitud <sup>y</sup> el indicador adecuados para la I prueba que se está llevando a cabo. El conector es un conector DIN de 5 clavijas circular. Este conector de clavijas no patentado es un dispositivo que cumple con la normativa industrial para sistemas de EMG. La configuración de las clavijas para este conector es la siguiente: clavija 1 es activa, clavija 2 es referencia, clavija 3 es protector accionado y clavijas 4 y 5 son la conexión a tierra del paciente.

# 1.1. Unidad de Base de UltraPro S100

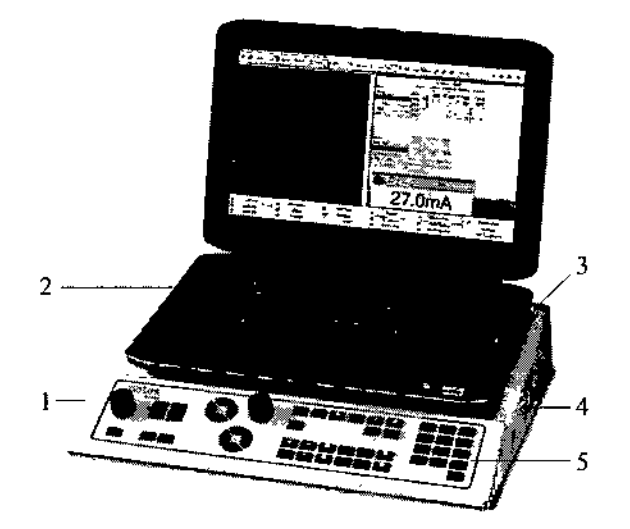

1 Unidad base 2 PC Panel posterior Panel lateral Panel de control

**JEDIX NG.S.A** 

**justavo Luis Festa** - ..¡esponsablo legal

Instrucciones de Uso 5/12

nzija Gaidimauskas **Byrectora** Tecnica MPRA 51,900

 $97705$ 

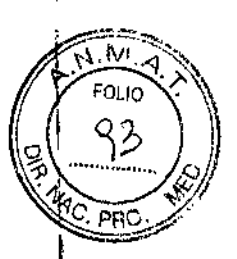

# **Componentes del Sistema**

ţ

 $\mathbf i$ 

 $\mathbf{I}$ 

 $\cdot$ 

Módulo del amplificador de UltraPro S100 - 3 canales

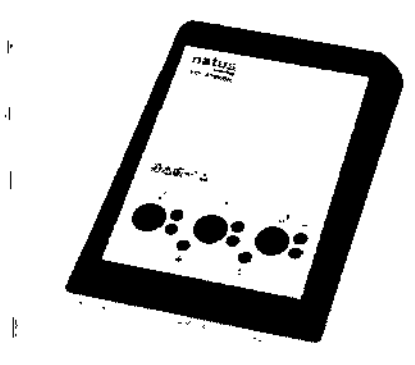

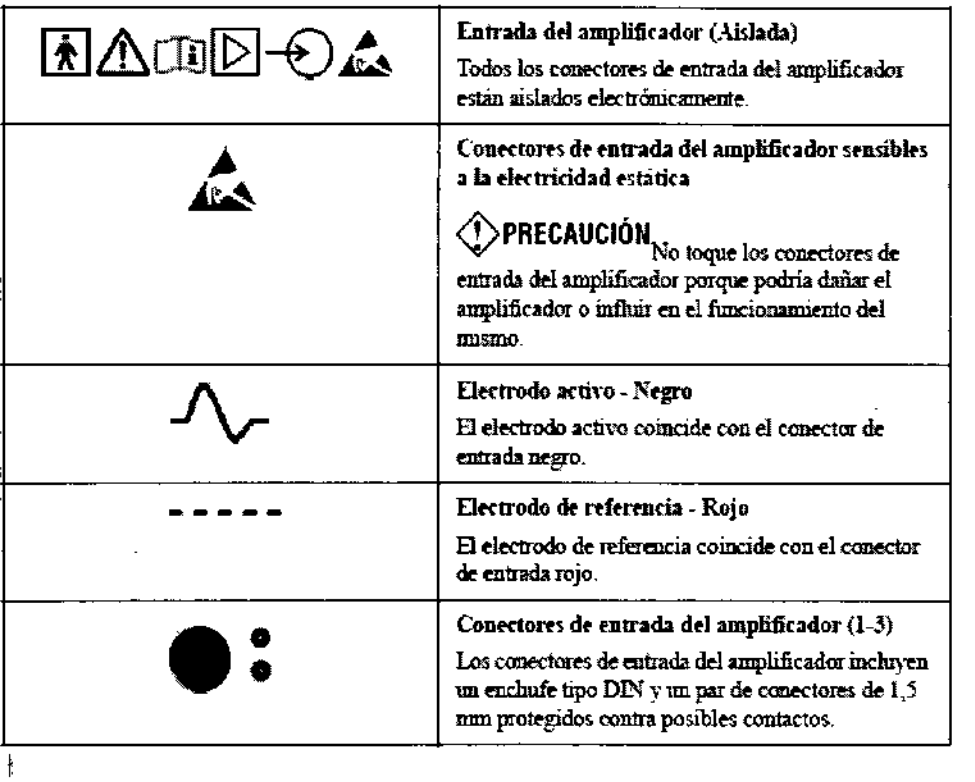

- Estimulador de corriente (Sonda de dos cabezales y Sonda Comfort RS10)
- $\mathbf{I}$

 $\overline{\phantom{a}}$ 

 $\mathfrak k$ 

MEDIXT.C.S.A Gustavo Luis Festa Responsable legal

Instrucciones de Uso

Bioing Analia Galdimauskas Directora Tecnica

 $6/12$ 

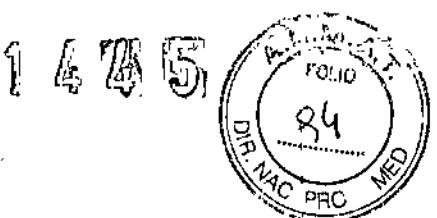

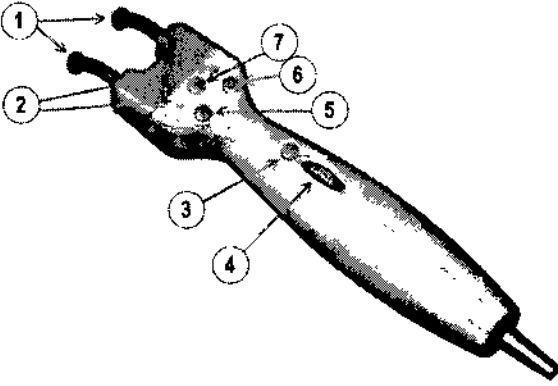

1 Clavijas del electrodo de salida En el caso de estimulación directa sobre la piel, consulte la descripción de los electrodos de estimulo en esta sección.

2 Indicadores de estímulo y polaridad El cátodo de estímulo se indica mediante una luz verde continua (LEO). Durante el estímulo, el otro indicador LEO parpadeará en amarillo, una vez para un solo estímulo y de manera intermitente para un estímulo repetido. Recuerde que si el estimulador no está activado, los LEO no se iluminarán.

3 Botón para aplicar un solo estímulo Pulse el botón del mando durante un momento. Botón para estímulo repetido Pulse y mantenga presionado el botón del mando durante al menos 1 segundo.

4 Rueda de control de intensidad del estímulo Para aumentar o reducir la intensidad actual, gire la rueda. De manera alternativa, también puede utilizar la rueda del ratón o el botón de control de intensidad del estímulo del panel de control. Restablecer Para restablecer la intensidad al nivel cero, pulse la tecla Restablecer intensidad del estímulo del panel de control.

5 Botón A Botón de Zona siguiente - Activo en las pruebas de conducción de nervios sensorial y motor Pulse el botón del mando durante un momento.

6 Botón C Siguiente examen del estudio Activar en todas las pruebas. Pulse el botón del mando durante un momento.

7 Botón Polaridad Pulse el botón para cambiar la polaridad.

## Cambiar polaridad en la sonda Comfort Probe RS10

1. Tire hacia fuera del cabezal de la sonda Comfort Probe RS10. 2. Gire el cabezal de la sonda 180 grados. 3. Inserte el cabezal de nuevo en la sonda Comfort Probe RS10.

MEDIX ! C.S.A Gustavo Luis Festa '1.espor:sevlc .::lQ•.::

Instrucciones de Uso 7/12

**Ya!A Gaidimauskas**<br>"octora Tecnica . tj:ppA :'.1900

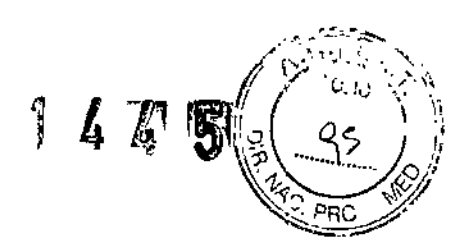

# 3. Instalación y uso del dispositivo

4. Conexión del sistema

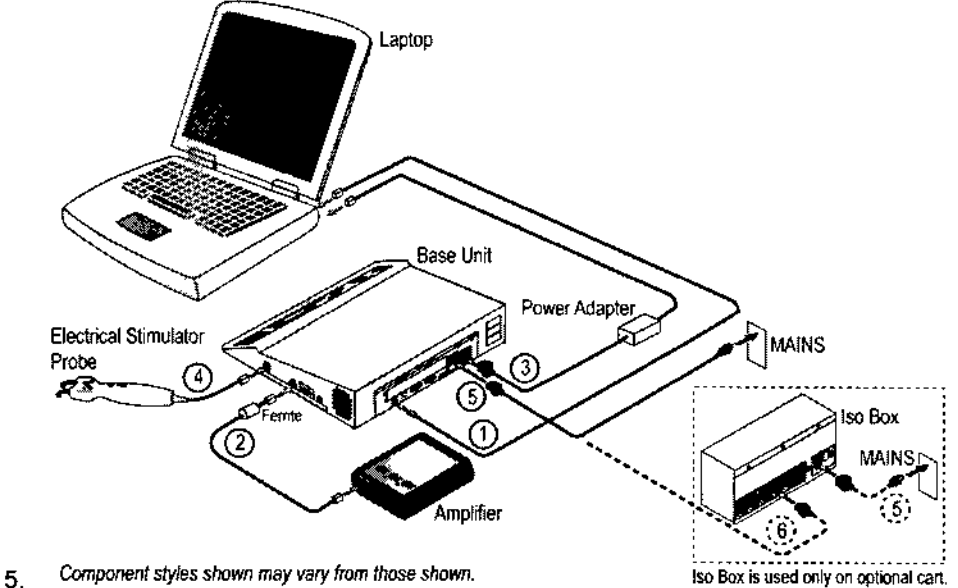

- 6.
- 7. 1 Cable USB 2.0 (2M)
- 8. 2 Cable Link de alta velocidad (Patentado)
- 9. 3 Cable IEC del adaptador de potencia (0,30 m)
- 10. 4a Sonda de estímulo avanzado
- 11. 4b Sonda Comfort RS10 (Opcional, no aparece en la ilustación)
- 12. 5 Cable de alimentación aprobado para hospitales, Blindado
- 13.6 Cable de puente IEC (2M)

# **Funciones de control** Indicadores de encendido/en espera

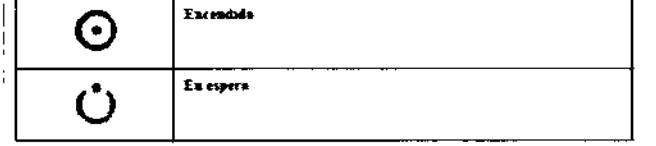

## Funciones de software / navegación por pantallas

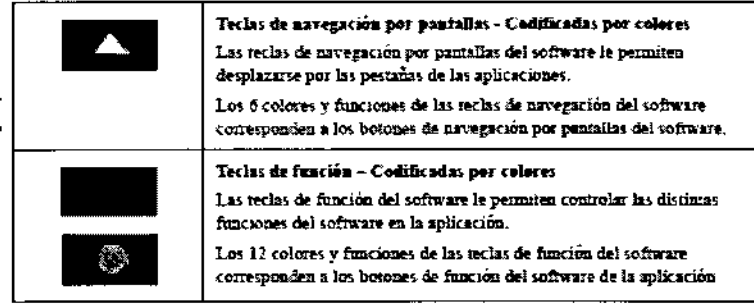

 $\overline{\mathcal{L}}$ 

ಒಳದಿ. ಪರ್ಣಯ

Gustavo Luis Posta nes concepto logic

Instrucciones de Uso

 $8/12$ 

Aralia Gaidimauskas ം ന് Priccipra Tecnica<br>MPRA 51.900

 $\sum_{i=1}^{n-1}$  $\frac{1}{2}$ 

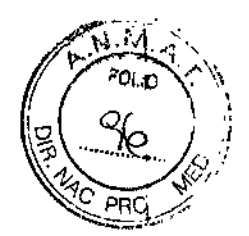

 $\pmb{\mathsf{t}}$ 

 $\ddot{\cdot}$  $\pmb{\downarrow}$ 

 $\mathbf{r}$ 

# Teclas de visualización

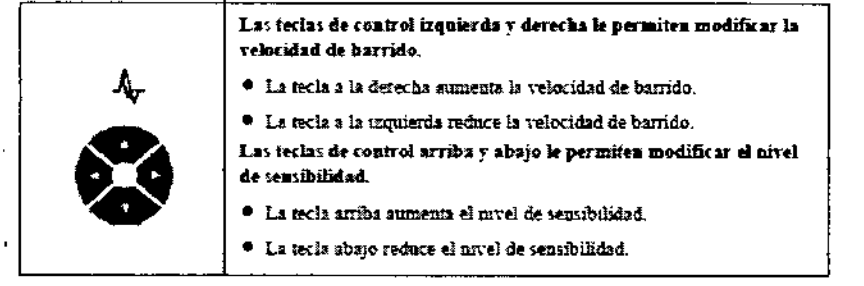

## Estimulo

t,

l,

Î

 $\overline{\phantom{a}}$ 

 $\frac{1}{2}$ 

ł,

 $\overline{a}$ 

 $\overline{\mathcal{C}}$ 

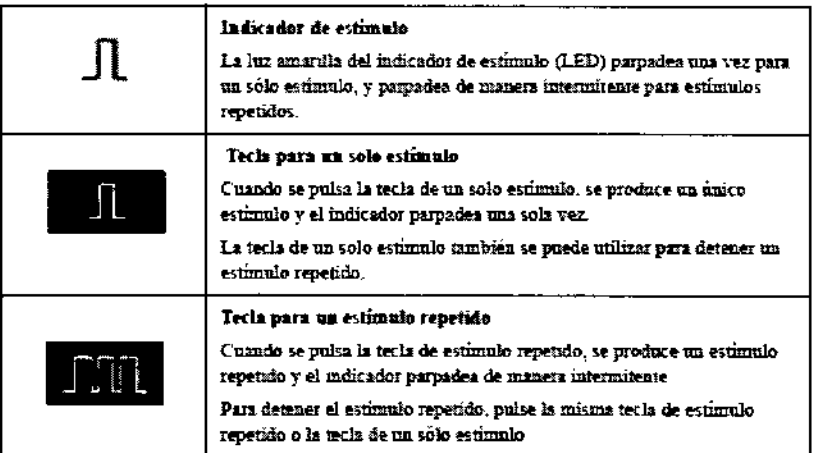

# Intensidad / Duración / Velocidad de repetición del estímulo

Instrucciones de Uso

 $9/12$ Sedrig, *Popia* Gaidimauskas<br>TV:ectora Tecnica<br>MPBA 51,900  $\mathbf{r}$  $\mathbf{I}$ 

 $MEDIX$ .S.S.A  $\frac{1}{2}$ Gustavo Luis Fesici

印西版る

o ir

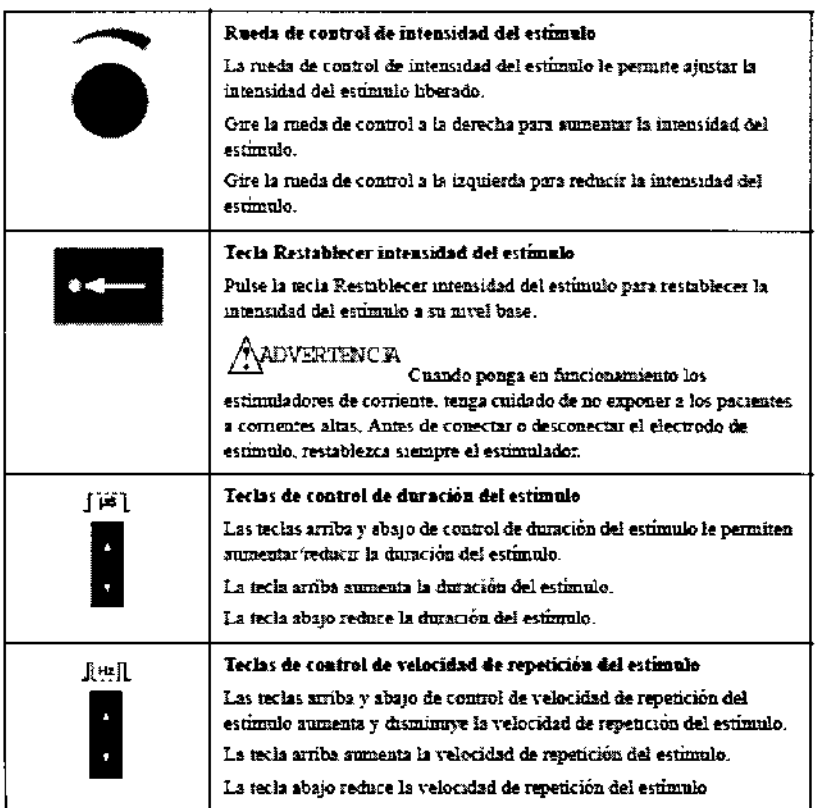

# Instalación del software de adquisición UltraPro S100

Realice este procedimiento para instalar y obtener licencia del software de UltraPro S100 si todavía no se ha instalado ni obtenido licencia para el mismo, o si está instalando un nuevo software.

# 1. Instalación del software de adquisición

1. Inserte el CD de instalación de UltraPro S100, número de pieza 482-650500, en la unidad de CD. El programa de instalación debe iniciarse automáticamente.

2. Haga clic en Siguiente (Next).

3. Marque la casilla Aceptar el acuerdo de licencia (Accept license agreement) y haga clic en Siguiente (Next).

4. Marque Sistema de adquisición (Acquisition System) y haga clic en Siguiente (Next).

5. Escriba el número de serie del sistema (system serial number) que aparece en el formulario de licencia suministrado y haga clic en Siguiente (Next).

6. Haga clic en Siguiente (Next) para aceptar el destino del programa de aplicación predeterminado.

7. Haga clic en Siguiente (Next) para iniciar la instalación.

8. Haga clic en Instalar (Instali) para instalar el controlador del dispositivo.

9. Haga clic en Instalar este controlador de todos modos (Install this driver anyway).

MEDIXI.O.S.A

 $\mathcal{L}_{\mathcal{\omega}}^{c}$ 

**Bustavo Luis Festa** tesportsable legal

Instrucciones de Uso

 $10/12$ 

Bioing Analia Gaidimauskas **Zirectora Tecnica** MPBA 51.900

 $\frac{1}{2}$ 健愿您

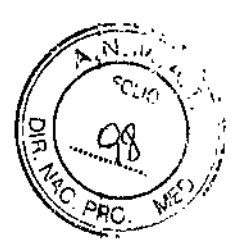

- 10. Haga clic en Siguiente (Next) para finalizar la instalación.
- 11. Haga clic en Aceptar (OK) para reiniciar el PC.
- 12. La instalación del software de UltraPro 5100 se ha completado.

#### 2. Actualización/parche del software de UltraPro S100

1. Aplique las actualizaciones disponibles en el software de UltraPro 5100. Las actualizaciones se lanzarán mediante un CDIDVD de actualización que acompañará el medio de instalación del cliente.

2. Haga clic en Cerrar (Close) y extraiga el medio de instalación.

#### Uso de UltraPro S100, Menú del estudio vs Menú de la prueba

Existen dos enfoques básicos para seleccionar exámenes para la prueba: Menú de la prueba o Menú del estudio. Cada uno de ellos se describe de manera detallada a continuación.

#### *Menú de la prueba*

En el menú de la prueba, los exámenes se agrupan por tipo: motor, sensorial, Ondas-F, etc. Cuando inicie un examen, en la pantalla de forma de onda, puede cambiar a un examen diferente haciendo doble clic en la Carpeta de la prueba (Test Folder) y, a continuación, desde el cuadro de diálogo de selección de protocolos, seleccione el examen y lado especifico.

#### *Menú del estudio*

En el menú del estudio, los exámenes se agrupan normalmente en base al diagnóstico, queja de pacientes u otras configuraciones personalizadas. Cuando realice un examen, mientras está en la pantalla de la forma de onda, puede seleccionar su próximo examen desde el examen de estudio situado en la parte inferior central de la pantalla, que es ;independiente del tipo de examen. Cuando lo haga de esta manera, no aparece ningún cuadro de diálogo. Un estudio puede incluir examen motor, sensorial, onda-F, reflejo-H, EMG de aguja, etc. Para alternar entre el menú de la prueba y el menú del estudio, seleccione entre los botones situados en la parte superior de la pantalla.

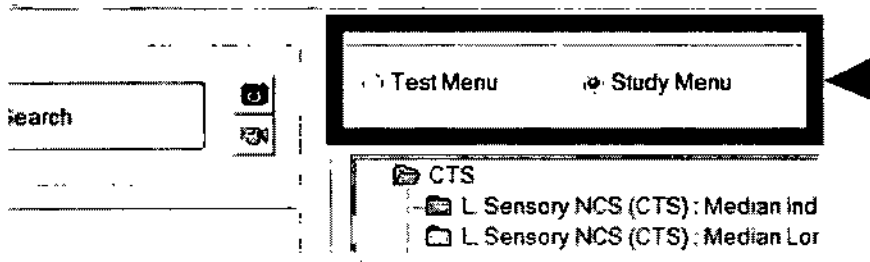

#### Del paciente al informe en siete pasos

El procedimiento típico para realizar un examen es el siguiente:

 $\sim$  JD.

**Busiciro Luis Festa** Resportoable legal

Instrucciones de Uso 11/12

Anana Gaidimauskas Airectora Tecnica MPBA 51.900

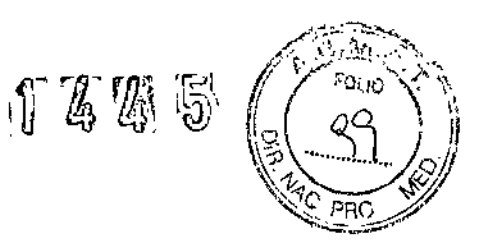

1. Haga dic en Nuevo paciente (New Patient) (o en Terminar visita (End Visit) si el anterior examen del paciente no ha finalizado).

- 2. Especifique la información del paciente actual en Current Patient Information.
- 3. Haga clic en Guardar (Save).
- 4. Adquiera los exámenes.
- 5. Busque el informe.
- 6. Vuelva al menú de la prueba/menú del estudio.
- 7. Haga clic en Terminar visita (End Visit) antes de comenzar con el siguiente paciente.

# 14. Limpieza y mantenimiento preventivo

El mantenimiento de limpieza periódico debe ser llevado a cabo en función de la frecuencia de uso del dispositivo. Revise siempre las normas higiénicas de las autoridades locales y los puntos que se especifican a continuación:

- Desconecte la alimentación eléctrica principal antes de limpiar el equipo.
- Limpie las superficies del equipo con un paño limpio y ligeramente humedecido
- con detergente suave (por ejemplo, Wet Wipes<sup>®</sup>), y séquelas inmediatamente.
- Asegúrese de que no entre

Cuando desinfecte el equipo, si es necesario, debe utilizar alcohol sanitario (70%), un detergente con cloro (1000ppm) o etanol (70%). Siga al pie de la letra todas las instrucciones del fabricante del desinfectante cuando vaya a utilizarlo, y realice los pasos que se especifican en el párrafo anterior.

Todas las piezas externas del conjunto se pueden limpiar de la siguiente manera:

-Agua

-Alcohol de isopropilo (concentración del 70.90% en agua)

-PDI SaniClothPlus #089702

- .HB Quat (3M)
- -Jabón neutro como 8asis, Cetaphil, Dove en una solución de agua
- -Alcohol etilico (concentración del 70-90%)

-Una solución de 1 parte de lejía doméstica (5-6% de hipoclorito de sodio concentrado) por 50 partes de agua.

# 15. VidaÚtil

Ł

El Sistema Ultra Pro 8100 tiene una vida esperada de 7 años

**REDITED** 75 P Gustavo Luis Festa Hasper Jable legal

Instrucciones de Uso 12/12

May Galdimauskas vina.

Strectora Tecnica

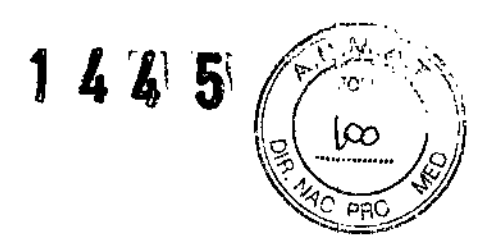

# 16. Especificaciones Técnicas

# Amplificadores

## Amplificador

Amplificador de 3 canales, cada canal incluye su propio conector din de 1,5 mm a prueba de golpes. Impedancia de Entrada, Balanceada: >200 MO Impedancia de salida, Modo Común: >1,000 MO/25 pF Nivel de Ruido: típico (RMS) 0.4 µV (2 Hz-10 kHz) Tasa de rechazo en Modo de Aislación: >160 dB

Taza de Rechazo Modo Común: ≥124 dB

## Convertidor Analógico a Digital

El amplificador utiliza un convertidor analógico a digital (ADC) de 24 bits con una frecuencia de muestreo de 48 kHz por canal.

#### Desconectar *I* reconectar

Restaurando la conexión al amplificador automáticamente volverá a poner el sistema en funcionamiento sin necesidad de intervención adicional del usuario.

## Medición de Impedancia de Electrodo

El amplificador tiene incorporada la capacidad de medición de impedancia en 20 Hz con un rango de 1 k $\Omega$  a 1.000 k $\Omega$ .

#### Sensibilidad

La ganancia de hardware se puede ajustar de 10 nV *I* división a 100 mV *I* división (21 pasos).

## Filtros

Alta Frecuencia: 30 Hz - 20 kHz (14 steps) Baja Frecuencia: 0.2 Hz - 5 kHz (19 Steps) Resolución ADC Resolution: 24 bits Frecuencia de Muestreo: 48 kHz por amplificador

# Adquisición

Velocidad de Barrido: 0.5 ms/div - 5 s/div (24 steps)

## Estimulador Eléctrico

Estimulador de corriente constante con impulso de estimulo monofásico y bifásico Máxima Salida: 100 mA software controlable Mínima Salida:  $\leq$  2 mA software controlable (0.03 mA pasos) Frecuencia de Repetición: 0.2 Hz - 200 Hz Duración del estímulo: 0.04 ms - 1 ms

## Dimensiones

Unidad Principal:  $390 \times 338 \times 75$  mm, (W x D x H),  $15.4 \times 13.3 \times 3$  in (W x D x H) Peso Unidad Principal: 3.3 kg, 7.25 lbs.

⊿≘⊃ಬ್∵ಲ

'ustavo Luis Feste .<br>'lesconuable logali

Instrucciones de Uso

13/12

halia Gaidimauskas rectora Tecnica 14PBA 51.900

 $\mathbb{Z} \times \mathbb{Z}$ 

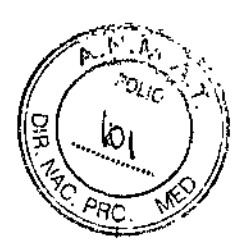

 $\bar{\mathbf{I}}$ 

÷  $\mathbf{I}$ 

## **Condiciones Ambientales**

**Operación (en uso) Temperatura: +60 to 90 F (15.6 to 32.2 C) Humedad Relativa: 20% to 80%, (no condensada)** Altitud: 0 to 10,000 ft (0 to 3 km) **Almacenamiento** *I* **Transporte** Temperatura: 0 to 132 F (17.7 to 55 C) **Humedad Relativa: 20% to 90%, (non-condensing)** Altitud: 0 to 40,000 ft (0 to 10.6 km)

 $\mathcal{C}$ 

**Instrucciones de Uso**

**VEDIX COS.A** 

Justavo Luis Festa responsable legal

14/12

Ploing Analia Galdimauskas Directora Tecnica

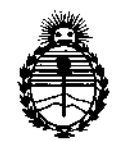

Ministerio de Salud Secretaria de Políticas. Regulación e Institutos ANMAT

# **ANEXO** CERTIFICADO DE AUTORIZACIÓN E INSCRIPCIÓN

# Expediente Nº: 1-47-3110-3299-16-6

El Administrador Nacional de la Administración Nacional de Medicamentos, Alimentos y Tecnología Médica (ANMAT) certifica que, mediante la Disposición Nº  $\mathbf{1}$  ... $\mathbf{4}$  ... $\mathbf{5}$ . , y de acuerdo con lo solicitado por MEDIX I.C.S.A., se autorizó la inscripción en el Registro Nacional de Productores y Productos de Tecnología Médica (RPPTM), de un nuevo producto con los siguientes datos identificatorios característicos:

Nombre descriptivo: Sistema de Electrodiagnóstico

Código de identificación y nombre técnico UMDNS: 16-263 Estimuladores, Eléctricos, Neuromusculares, para el Diagnóstico

Marca(s) de (los) producto(s) médico(s): Natus

Clase de Riesgo: III

Indicación autorizada: Adquisición, visualización, análisis, almacenamiento, creación de informes y gestión de información electrofisiológica obtenida del sistema muscular y nervioso del cuerpo humano incluida la conducción nerviosa (NCS), la electromiografía (EMG) y las respuestas autónomas a estímulos fisiológicos. Las pruebas autónomas incluyen la evaluación de la variabilidad del intervalo RR.

Modelo/s: UlltraPro S100

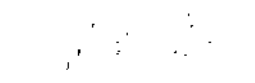

**Período de vida útil: 7 Años**

**Forma de presentación: Unidad principal y accesorios**

**Condición de uso: Venta exclusiva a profesionales e instituciones sanitarias**

**Nombre del fabricante: Natus Neurology Incorporated**

Lugar/es de elaboración: 3150 Pleasant View Road. Middleton, WI 5362

**Se extiende a MEDIX LC.S.A. el Certificado de Autorización e Inscripción del PM-** . . O9 FES 2017 **1077-154, en la Ciudad de Buenos Aires, <sup>a</sup> , siendo su** vigencia:1 **por cinco (5) años a contar de la fecha de su emisión.** DISPOSICIÓN N°

**1245**